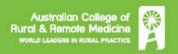

# **Specialist Pathway**

## **Interview Instructions and Agreement**

#### **Purpose**

The interim assessment considers any qualifications, previous training and assessment, recent specialist practice, continuing professional development (CPD) activity completed by a Specialist International Medical Graduate (SIMG) to determine whether all these components together are comparable to the requirements for an Australian trained Fellow of ACRRM.

The interim assessment consists of a paper-based assessment and an interview. The interviews are conducted by a panel of three Fellows of ACRRM, with one Fellow as Chair.

The structured interview component aims to:

- clarify and confirm details of the SIMG's qualifications, training, experience, recent practice in the specialty and CPD provided in the written documentation and to seek any additional information
- determine the SIMG's suitability to commence a period of supervised practice
- approve a specific 'Area of Need' or another rural position (if applicable)

### Regulations

Interviews for the Specialist Pathway take up to one hour. Once an interview time is agreed you must be available at the allocated time and not have any concurrent responsibilities, for example being on call. You must notify the College as soon as possible, if the situation changes and you cannot attend. Where less than 24 hours' notice is given, another fee may be required to reschedule.

The interviews are conducted via desktop-video on the Zoom platform. You are responsible to ensure that your computer hardware, software and internet connection meets the IT requirements below, that you are familiar with using Zoom and have tested Zoom on the equipment that will be used during the interview.

You must have your ID with you, and it must be the same ID you provided as proof of identity in the application. If you are not able to present this ID at the interview, arrangements must be made with the ACRRM office in advance, for an alternative ID. Without a valid ID, the interview cannot proceed, and another fee will be required to reschedule.

ACRRM records all interviews for training and quality assurance purposes. Applicants are not allowed to access College recordings under any circumstances. Applicants are **not** permitted to make their own recordings of the interview but may take notes.

You must be alone in the interview room. The camera must be kept on throughout the interview, virtual backgrounds are not permitted. The chair may ask you to reposition the camera to view the rest of the room if there is a suspicion of inappropriate behaviour.

The <u>Academic Code of Conduct</u> applies to Specialist Pathway applicants.

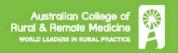

### **Interview process**

- You should login to the Zoom waiting room approximately 15 minutes prior to the interview
- Place your mobile phone on silent but keep it in view, in case the College needs to contact you (provide this mobile number on the end of the form)
- Conduct an audio and camera check and ensure you can be seen clearly
- When the interview panel is present, you will be admitted into the Zoom room
- The chair will manage the interview, follow their instructions
- Hold your photo ID up to your camera for recording and answer questions to confirm identity when requested
- The interviewers are unable to provide any feedback during or after the assessment
- The College provides the outcome report concurrently to the applicant and AMC
- The targeted timeframe for the outcome report is within 14 days of the interview

## IT requirements

| Systems                | Minimum requirements                                                                                                    | Recommended specifications                                                                                            |
|------------------------|----------------------------------------------------------------------------------------------------|----------------------------------------------------------------------------------------------------|
| Internet<br>connection | <ul> <li>Internet connection – broadband wired or wireless (3G or 4G/LTE)</li> <li>Download and upload speeds starting at 5Mbps</li> <li>Loaded latency no greater than 500ms</li> </ul>                                                                              | Connection check https://fast.com                                                                                     |
| Operating systems      | <ul> <li>macOS X with macOS 10.9 or later</li> <li>Windows 10 – Home or Pro editions</li> <li>Windows 8 or 8.1</li> <li>Windows 7</li> </ul>                                                                                                    |                                                                                                    |
| Web<br>browsers        | <ul> <li>Windows: IE 11+, Edge 12+,<br/>Firefox 27+, Chrome 30+</li> <li>Mac: Safari 7+, Firefox 27+,<br/>Chrome 30+</li> </ul>                                                                                                    | Latest version of Chrome Brower check <a href="https://www.whatismybrowser.com/">https://www.whatismybrowser.com/</a> |
| Zoom                   | <ul> <li>Zoom client 5.0 or higher</li> <li>Zoom via web browser, using a supported web browser listed above.</li> <li>Speakers and a microphone – built-in or USB plug-in or wireless Bluetooth.</li> <li>A webcam or HD webcam - built-in or USB plug-in</li> </ul> | Latest Zoom client A USB headset to reduce feedback and give better sound quality  Zoom help center                   |

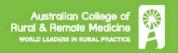

#### Zoom connection difficulties

If you have trouble connecting, contact ACRRM by responding to the Zoom link email.

If your internet connection drops-out mid-call, please try reconnecting using the same link, if this does not work, phone the relevant Zoom number and you will be prompted to quote the meeting ID, this information can be found in the email with the Zoom meeting link. This will then allow you to continue the Zoom meeting via phone.

### Confirmation of acceptance of these regulations

I hereby agree to abide by these regulations and accept the consequences of failure to do so as outlined above.

| Applicant's name         |  |
|--------------------------|--|
| Applicants mobile number |  |
| Applicant's signature    |  |
| Date                     |  |